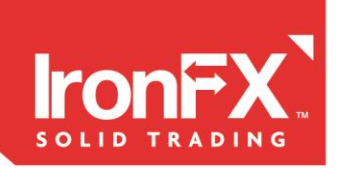

## **THE GLOBAL LEADER IN ONLINE TRADING**

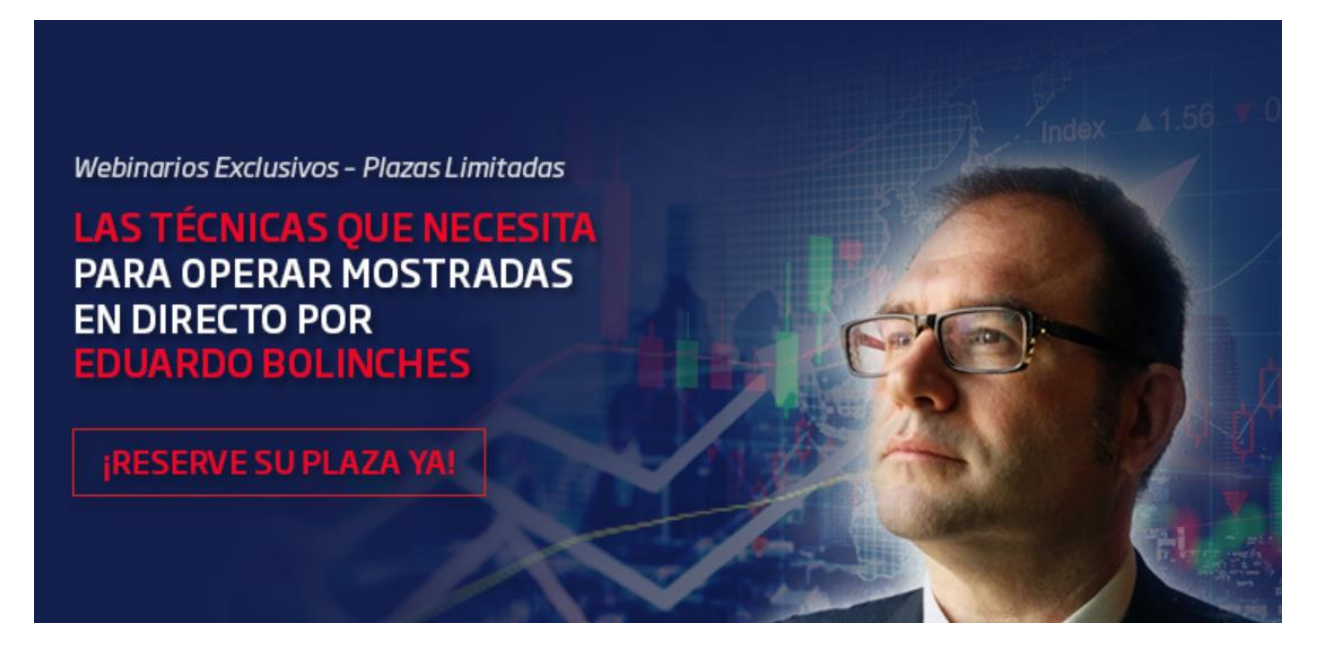

# PASOS DETALLADOS A SEGUIR**:**

### **1) APERTURA DE LA CUENTA**

**Tiene que abrir la cuenta desde** [este enlace.](https://www.ironfx.co.uk/en/register?utm_source=16057269&utm_medium=ib_link&utm_campaign=IB) **Siga las instrucciones que aparezcan en la nueva ventana** que se abre en su navegador a la hora de cumplimentar el formulario de apertura de cuenta que consta de varios apartados.

Recuerde que el número de contacto telefónico que ponga debe ser real porque **será contactado por personal de IronFX**. Igualmente, la dirección postal que cumplimente debe ser la que tenga en **la prueba de domicilio que remita junto a su NIF en vigor.** En tipo de cuenta elija "**Live Floating Spread"**.

En el segundo apartado de la apertura de la cuenta, tendrá que **informar de su situación financiera y completar el test MiFID** según legislación vigente. Si no supera el test le saldrán unas declaraciones que debe confirmar **su entendimiento al respecto de los riesgos que conlleva este tipo de instrumentos**, ya que implican un alto nivel de riesgo.

Finalmente, una vez revisados los documentos, **recibirá en su correo electrónico su usuario y contraseña** para acceder a su área de clientes.

#### **2) TRANSFERIR DINERO A LA CUENTA**

Acceda a su panel de control desde [este enlace.](https://www.ironfx.co.uk/en/client-portal) Una vez dentro podrá ver su menú general a la

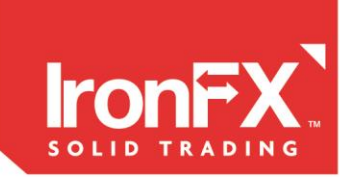

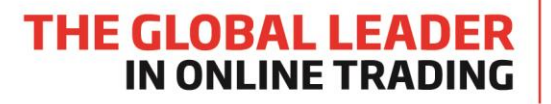

izquierda. Seleccione **"Depositar Fondos"** para acceder a las instrucciones de como depositar en su cuenta mediante transferencia bancaria, tarjeta de crédito/débito, Skrill o Neteller.

Los datos de transferencia para la cuenta de los fondos de clientes en el banco custodio Barclays son los siguientes:

#### **Barclays Bank Plc**

Beneficiary Account Name: 8SAFE UK LIMITED CLIENTS ACC Beneficiary Address: 55 Old Broad Street, London, UK, EC2M 1RX Beneficiary Bank Name: Barclays Bank Plc Bank Address: 1st Floor, 27 Soho Square, London, W1D 3QR SWIFT: BARCGB22 Sort Code: 20-92-60

> USD Client Account: Account number: 59627499 IBAN: GB90 BARC 2092 6059 6274 99

> EUR Client Account: Account number: 78172922 IBAN: GB85 BARC 2092 6078 1729 22

En el concepto de la transferencia, indique el número de cuenta asignado por IronFX, en su defecto puede indicar su nombre y enviar el justificante de transferencia.

Recuerde también seleccionar descargar la plataforma MT4 desde el siguiente [enlace](https://www.ironfx.com/downloads/platforms/mt4/ironfx4setup.exe) y así bajarse el instalador del software de trading MT4 para el cual recibirá sus credenciales de acceso en cuanto la cuenta esté revisada por personal de IronFX.

#### **3) ENVIAR JUSTIFICANTE DE LA PROVISIÓN DE FONDOS EN LA CUENTA DE MT4**

Simplemente **haga una fotografía con su móvil** o en su defecto una captura de pantalla con la tecla "Imp Pant" del teclado de su ordenador y nos envía **desde el correo electrónico donde desea recibir el link** todas las tardes para el acceso al curso de trading, la imagen captada donde se vea que la cuenta de MT4 está con un saldo mínimo de 500 dólares.

#### **El correo donde tiene que enviar la imagen captada es [info@bolsacash.com](mailto:info@bolsacash.com) pero recuerde que debe hacerlo desde el correo donde quiere recibir el acceso al curso todas las tardes**.

Recuerde que el mercado de CFDs y de Forex son productos apalancados y por lo tanto con llevan un alto nivel de riesgo para su capital. Es posible perder más que su depósito inicial y

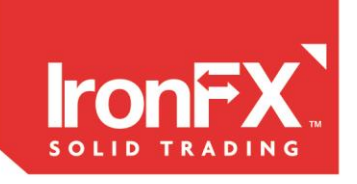

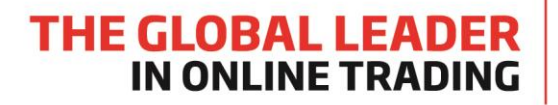

podría ser obligado a hacer pagos adicionales. Estos productos pueden no ser adecuados para todos los clientes, así que asegúrese de que entiende totalmente los riesgos que implican.